## **Antenna Genius Quick Start Guide**

Software version: 4 1 7

#### **Power**

AG requires anywhere from 12 to 14 VDC and at least 300 mA of power. Connect AG to your shack 13.8 VDC power supply paying attention to proper polarity.

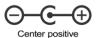

#### **Antenna Ports**

Antenna Ports are numbered from 1 to 8. Outer (top and bottom) antenna ports are best suited for highest frequencies and the middle antenna ports for lowest frequencies.

### **Radio Ports**

Radio Ports have the same isolation and can be used interchangeably.

### **PTT Ports**

PTT Ports are located at the top of the AG and are designed to prevent hotswitching while transmitting.

#### **Band Data Sources**

From version 4 the band sources are set using the Windows app. There are three band source options available:

- FLEX is used for obtaining band data from a FlexRadio. Use the Windows app to find your FlexRadio and connect AG to it.
  - This mode is also used for selecting antennas manually by mouse clicks. If you wish to use this functionality configure your antenna port band as *None*.
- BCD protocol is used by traditional radios. See The connector pinout and BCD table below:

| Band      | 160M | 80M | 40M | 30M | 20M | 17M | 15M | 12M | 10M | 6M | None |
|-----------|------|-----|-----|-----|-----|-----|-----|-----|-----|----|------|
| Frequency | 1.8  | 3.5 | 7   | 10  | 14  | 18  | 21  | 24  | 28  | 50 | None |
| Band A    | Н    | L   | Н   | L   | Н   | L   | Н   | L   | Н   | L  | L    |
| Band B    | L    | Н   | Н   | L   | L   | Н   | Н   | L   | L   | Н  | L    |
| Band C    | L    | L   | L   | Н   | Н   | Н   | Н   | L   | L   | L  | L    |
| Band D    | L    | L   | L   | L   | L   | L   | L   | Н   | Н   | Н  | L    |
| Hex Code  | 1    | 2   | 3   | 4   | 5   | 6   | 7   | 8   | 9   | Α  | 0    |

BCD Table

- PTP is used by 4O3A manual controllers. Expected control signal is +12VDC. The pinout table is found below.
- AUTOMATIC follows a priority list: P2P, BCD then FLEX.

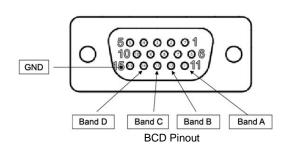

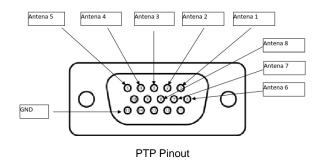

# **Network Settings**

AG expects a DHCP server on the network in order to obtain an IP address. A static address can be set using the Windows app.

If no DHCP server is found on the network AG will assign itself the Automatic Private IP Address. The AG Windows Utility app will still be able to find your AG on the network.

You can reset the IP and Configuration settings at any time by setting the **DIP8** to **ON** and power cycle the AG. This will put the AG into DHCP mode.

## Windows App / Firmware Update

Download the latest version of the AG Windows App from our support page under Antenna Genius: http://www.4o3a.com/support/downloads/

The latest firmware file is included in the app. If/when you install a newer version the new app will ask you to upgrade the firmware included automatically.

**WARNING:** Never use a wireless or remote connection to upgrade firmware on any 4O3A device due to risks of bricking.

Please use a wired local ethernet connection instead.

# **Help and Support**

Find the complete **AG User Guide** on our support page under Antenna Genius: https://4o3a.com/support/downloads

Join our discussion board and meet our community on our google forums: https://4o3a.com/forum

Write to us directly to our support email: support@4o3a.com